## **DistoX2 Kalibrálás a TopoDroid alkalmazással** *Instant 1.0 (Hegedűs András Juju 2019)*

**Bevezetés:** Az egész folyamat kb. 45 perc, ebből az eleje otthoni (program telepítés, párosítás), a kalibráció ebből 15 – 20 p a helyszínen. A kalibrációt végezd semleges mágneses térben! (vasak, vezetékek ne legyenek)

**Bluetooth kapcsolat**: Ellenőrizd a DistoX2-n, hogy a be van-e kapcsolva a bluetooth  $\mathbf{\mathcal{B}}$  (kijelzőn balra fent). Ha nem, tartsd nyomva 2 másodpercig a CLR és a FUNC gombot! Keresd meg a telefonodon a (beállítások – bluetooth – elérhető készülékek keresése) a DistoX2-t! Ha megvan, párosítsd! Elvileg nem kér kódot, ha mégis, a kód vagy az alapértelmezett, amit kidob a gép, vagy 0000. A készüléknek ilyesmi neve lesz: "X310 1234 00:11:22:33:44:55" vagy "DistoX-1234". Jegyezd fel a számokat, mert később, ha több Disto van, erről tudod melyik melyik. A párosítás kész.

## **Kalibrálás**:

1. Nyitsd meg a TopoDroid alkalmazást a telefonon, majd kattints a DistoX ikonra!

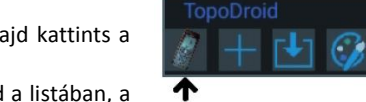

Válaszd ki a listából az aktuális készüléket. Ha nem látod a listában, a

jobb oldali menüben **válaszd ki a "Keresés"-t.** (ha sikertelen, ellenőrizd a telefon és a készülék bluetooth-kapcsolatát).

2. A készülékválasztó képernyőn nyomd meg a "forgó nyilak" gombot, ez át fogja kapcsolni a készüléket mérés módból kalibrációs

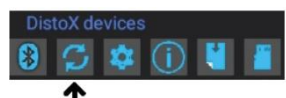

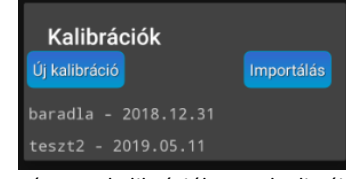

módba. A DistoX2-n a "CAL 000" felirat jelenik meg. Ezután nyomd meg a mellette lévő "fogaskerék" gombot. Ekkor felugró

ablak jelenik meg, melyben válaszd az "új kalibráció" lehetőséget. (ha vannak korábban

végzett kalibrációk, ezek listája itt fog megjelenni. A következő lépéseket átugorhatod, ha már meglévő korábbi kalibrációt szeretnél visszatölteni. A következő ablakban adj nevet a kalibrációnak, az algoritmust állítsd automatikusra!

A mentéshez nyomd meg a  $\blacksquare$  gombot! Ezt követően

nyomd meg a "mappa" gombot . Ekkor megnyílik a

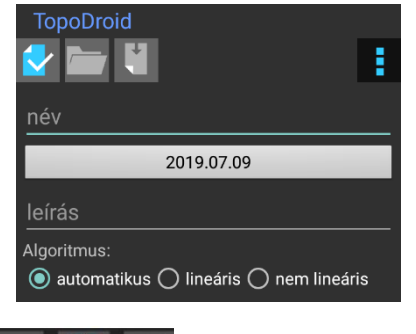

kalibrációs-mérések ablak

(egy felugró üzenet lehet: "nincsenek mérési adatok, töltsd le a mérési adatokat")

3. Végezd el az 56 kalibrációs mérést (lásd külön). A sorrendjük mindegy. Végezheted ezt a folyamatot a telefon közelében, de távol is, és később letöltöd az alkalmazásba. Egyben is letöltheted

a méréseket a végén, de közben bármikor (letölltés gomb: ). FIGYELEM! Ha téves mérés kerül be, töltsd le a telefonba az adatokat, és a téves sorra rákattintva a felugró ablakban a piros x-re kattintva törölhető a mérési sor, majd újra elvégezhető a mérés! Itt a felső menüben a bluetooth kapcsolat is frissíthető szükség szerint.

4. Az összes mérés (56 db) elvégzését követően kattints a "mérési adatok csoportosítása"

gombra:  $1<sup>2</sup>$  Megielenik egy felugró ablak: "Kalibrációs adat csoportok" "négyesével csoportosítva". Itt kattints az "OK" gombra.

5. Kattints a "fogaskerék" gombra, ekkor megjelenik egy felugró ablak, melyben a "Kalibrációs" együtthatók" láthatóak. Az ablakban keresd meg az "Átlagos hiba" értékét, és amennyiben ez kisebb, mint 0,5 fok, a kalibráció sikeres és elfogadható. Ha nagyobb, ismételd meg a kalibrációt (új kalibráció).

6. Ha megfelelő az hiba értéke, kattints a "Feltölt" gombra, és várd meg, amíg a telefon kiírja: "DistoX kalibrációja felülírva". (ha nem sikerül, visszalépve frissítsd a bluetooth kapcsolatot, és próbáld újra).

7. Ha minden ok, a vissza gombbal lépkedve kiléphetsz a programból. A kalibráció mentése megmarad a telefonon.

Funkciók: DIST: bekapcsolás / lézer / mérés, CLEAR: megszakít, REF [[11]; megváltoztatia a vonatkozási

pontot, TIMER: időzítő, MEM  $\frac{UNIS}{ID}$ : megmutatia a memória tartalmát, SMART  $\leq$ : megmutatia a mérés bővebb adatait (egyszer megnyomva: Irány, **vízszintes távolság, függőleges távolság**, ferde távolság – ezek alaprajz és hosszmetszet rajzolásakor különösen fontosak!), FUNC: megmutatja a készülék adatait.

Beállítások: (két másodpercig nyomvatartva): MEM UNITS: mértékegység váltó, REF:  $\Box$ állandóra bekapcsolja az előlaptól való mérést, CLEAR: kikapcsolás, CLEAR és FUNC: Bluetooth be/ki, CLEAR és

SMART = : kalibrációs mód be/ki, MEM és MINUS: visszamérés be/ki, SMART és MINUS: három mérés ellenőrzés be/ki, REF és PLUS: kijelző világítás be/ki, CLEAR és MEM: törli az el nem küldött adatokat a memóriából, CLEAR és MINUS: rögzíti a kikapcsolást (lock), REF és MINUS: hangjelzés be/ki, MEM és SMART: szög mértékegység: fok/újfok, MEM és FUNC: néma üzemmód be/ki (nem csipogásnémítás, hanem a készülék nem küld adatokat a telefonra!), REF és FUNC: hátsó vonatkoztatási pont.

Visszamérés mód: úgy rögzíti a mérést (azt az adatot adja), mintha visszamérnénk: a lejtés előjele

megfordul, az irányszöghöz hozzáad 180 fokot. A kijelzőn lefelé nyíl látható **a lézer szimbólumnál.** 

Három mérés ellenőrzés mód: a műszer ellenőrzi hogy három közel azonos mérési adat van-e sorban. Ha igen akkor kétszer sípol és megjelenít egy azonosság ( ≡ ) jelet a mért értékektől jobbra (ha a távolság különbség kisebb mint 5cm és a szögkülönbség kisebb mint 3% [1.7°]). Egy kis háromszög (  $\blacktriangledown$ ) jelzi a képernyő bal alsó sarkában az üzemmód bekapcsolását.

Bluetooth kapcsolat:a képernyő tetején balra:  $\bm{\Theta}$  ha bekapcsolva, ha villog, adatküldés folyamatban.

További tippek: FUNC gombbal infó ablakok, itt a 3. ablakban állítható a kijelző háttérfény erőssége. Nyomd meg háromszor a FUNC gombot, ekkor az "illu 1 – 10" értéket látod. A PLUS és MINUS gombot egyszerre nyomva a beállításhoz lépsz, itt a PLUS vagy MINUS gombbal állíthatod a fényerőt.

Gyári beállítások visszaállítása (NE NYOMD MEG!): CLEAR, FUNC és MEM gombok 5 másodpercig nyomása. mindent töröl, a kalibrációt is! A kalibráció megőrzéséhez olvasd ki a kalibrációs koefficienseket a műszerből, állítsd vissza a gyári beállításokat és írd vissza a kalibráció értékeket a műszerbe.

Hibakódok: 252: magas hőmérséklet, 253: alacsony hőmérs., 255: Gyenge jel visszaverődés, 256: erős visszaverődés, 257: Túl sok a háttérfény, 260: A lézersugár megszakadt